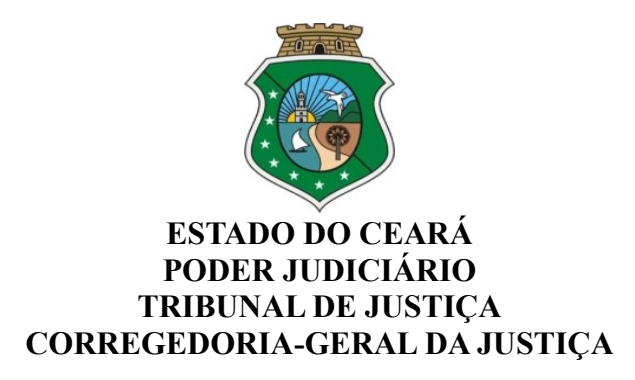

### **Ofício Circular nº 07/2022/CGJ/CE** Fortaleza, 18 de janeiro de 2022.

### **Aos(As) Senhores(as) Magistrados(as)**

**Assunto:** Autenticação em dois fatores - Banco Nacional de Monitoramento de Prisões (BNMP 2.0).

Senhores(as) Juízes(as),

Com os cumprimentos de estilo, venho cientificá-los de que, recentemente, o Conselho Nacional de Justiça implementou mudanças na forma de acesso ao Banco Nacional de Monitoramento de Prisões (BNMP 2.0), visando garantir maior segurança e evitar acessos indevidos e fraudes ao referido sistema.

Assim, desde 12 de janeiro do corrente ano, o usuário que desejar logar o Banco Nacional de Monitoramento de Prisões (BNMP 2.0), deverá utilizar-se de duplo fator de autenticação, cuja validação se dará com a utilização de código enviado ao e-mail institucional do usuário.

Seguem em anexo, orientações acerca do procedimento de autenticação em dois fatores, a ser realizado pelos usuários quando do acesso ao BNMP 2.0, que deverá se dar, exclusivamente, através do seguinte endereço eletrônico: **<https://bnmp2.cnj.jus.br/>**.

Por fim, venho ressaltar a importância do cadastro do e-mail institucional no sistema, para o correto recebimento dos códigos de autenticação.

Atenciosamente,

PAULO AIRTON ALBUQUERQUE Assinado de forma digital por PAULO FILHO:11732407304

AIRTON ALBUQUERQUE FILHO:11732407304 Dados: 2022.01.18 09:25:09 -03'00'

**Desembargador Paulo Airton Albuquerque Filho Corregedor-Geral de Justiça**

# **ANEXO ÚNICO DO OFÍCIO CIRCULAR Nº 07/2022/CGJ/CE**

## **PASSO A PASSO AUTENTICAÇÃO EM DOIS FATORES NO BNMP 2.0**

#### **IMPORTANTE**

**-** O acesso no BNMP 2.0 deve ser feito através do seguinte endereço: **<https://bnmp2.cnj.jus.br/>**.

**-** As informações abaixo foram retiradas da FAQ disponibilizada pelo CNJ, através do link: **<https://otrs.cnj.jus.br/otrs/public.pl?Action=PublicFAQZoom;ItemID=1053>**

Após acessar o site do BNMP 2.0, você será redirecionado para a tela de autenticação da PDPJ-Br.

Antes de inserir seus dados tenha certeza que está acessando a página oficial do Conselho Nacional de Justiça. Verifique se as seguintes informações estão sendo exibidas no seu navegador:

1. Um ícone de cadeado será exibido próximo ao endereço a que você foi redirecionado;

2. Clique sobre ele e verifique se as seguintes informações estão presentes:

- O endereço exibido é sso.cloud.pje.jus.br;
- A informação 'A conexão é segura' é exibida.

No Microsoft Edge, tais informações são dispostas da seguinte forma:

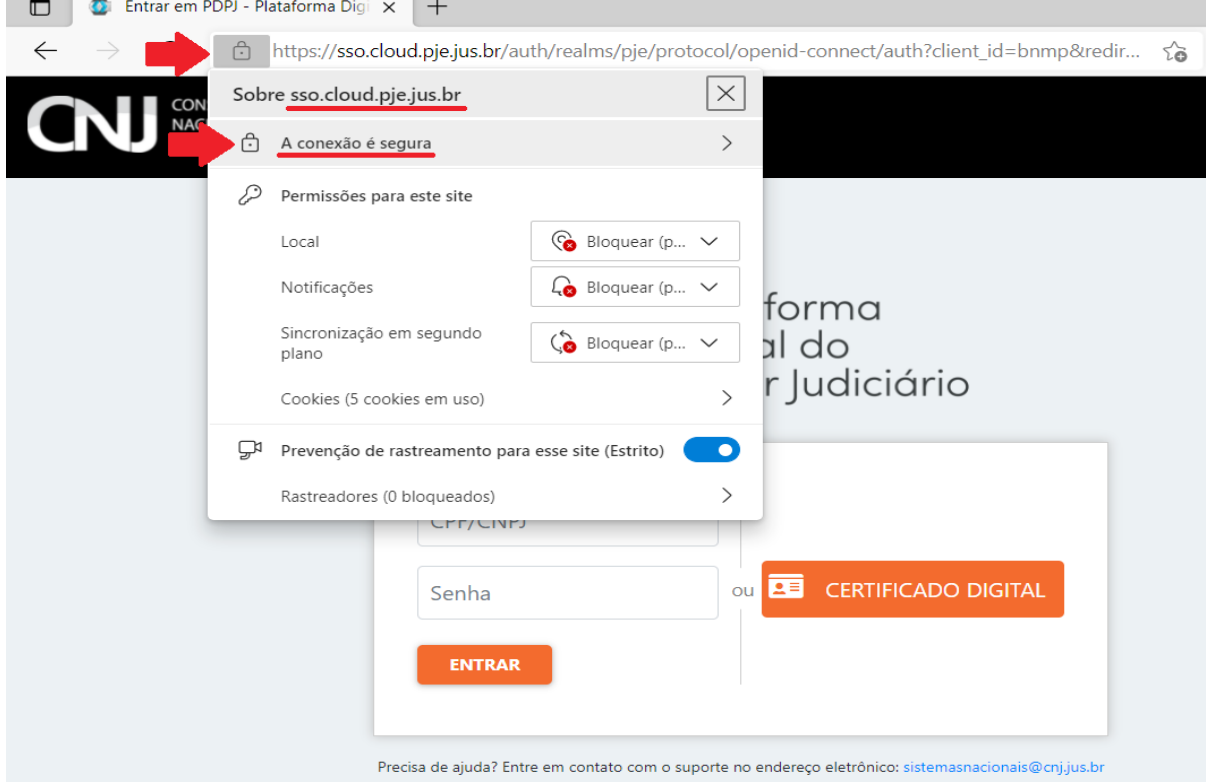

No Mozilla Firefox, tais informações são dispostas da seguinte forma:

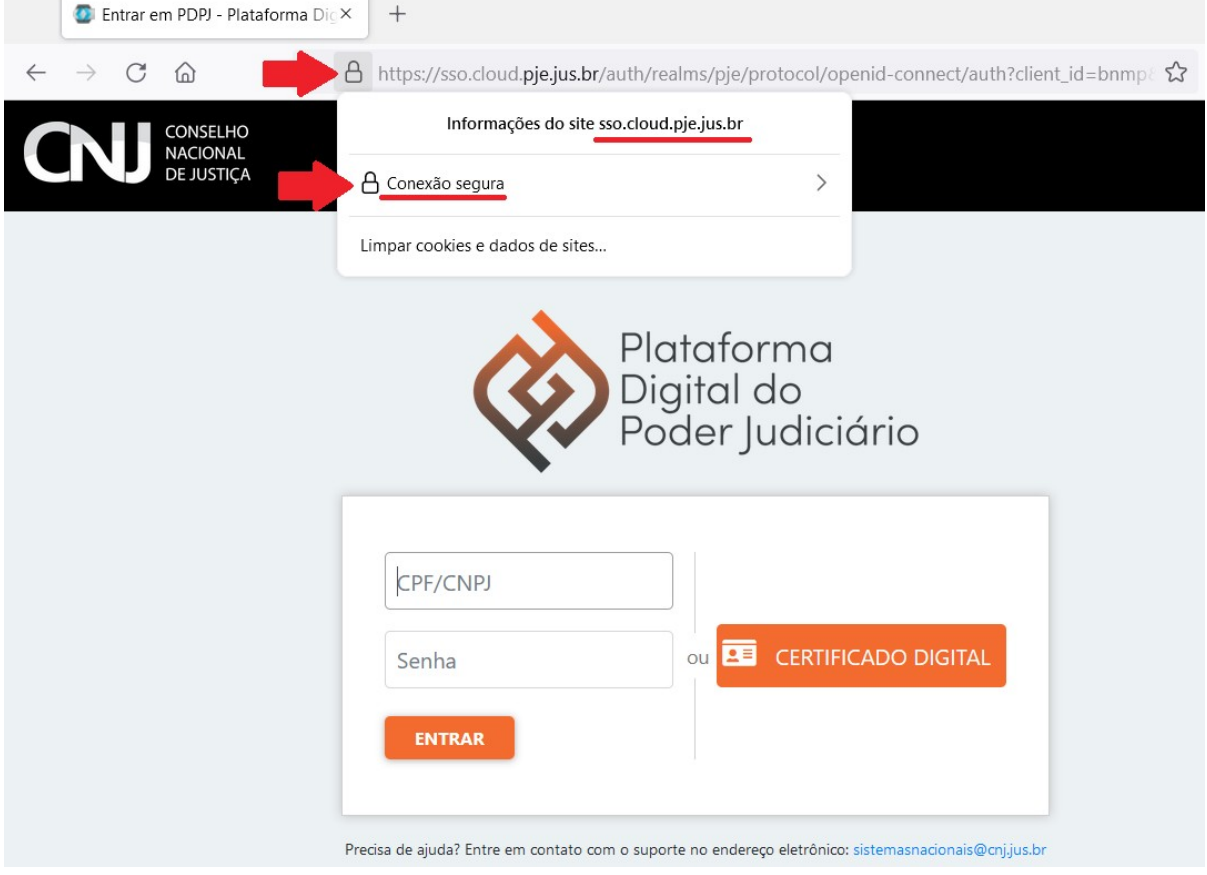

### No Google Chrome, tais informações são dispostas da seguinte forma:

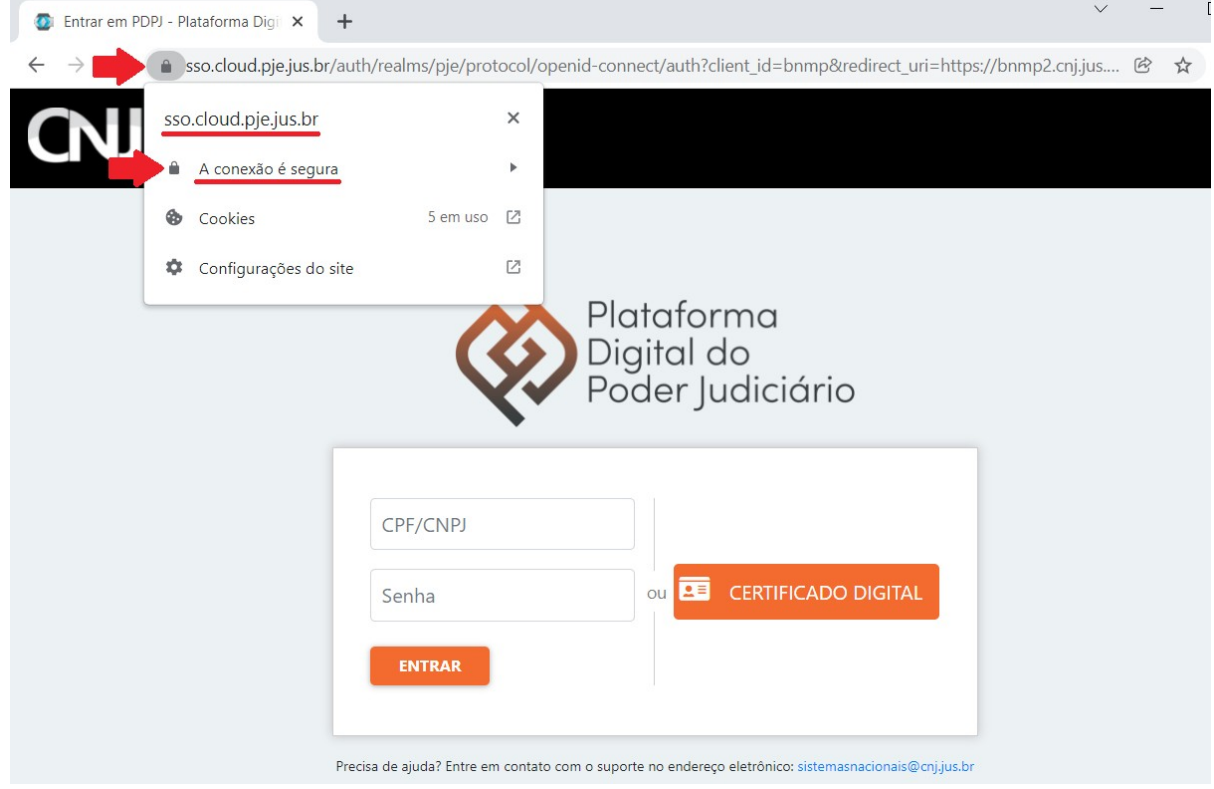

Após fazer tal verificação, insira o seu CPF e senha. Com isto, você será direcionado a uma página solicitando um código enviado por e-mail:

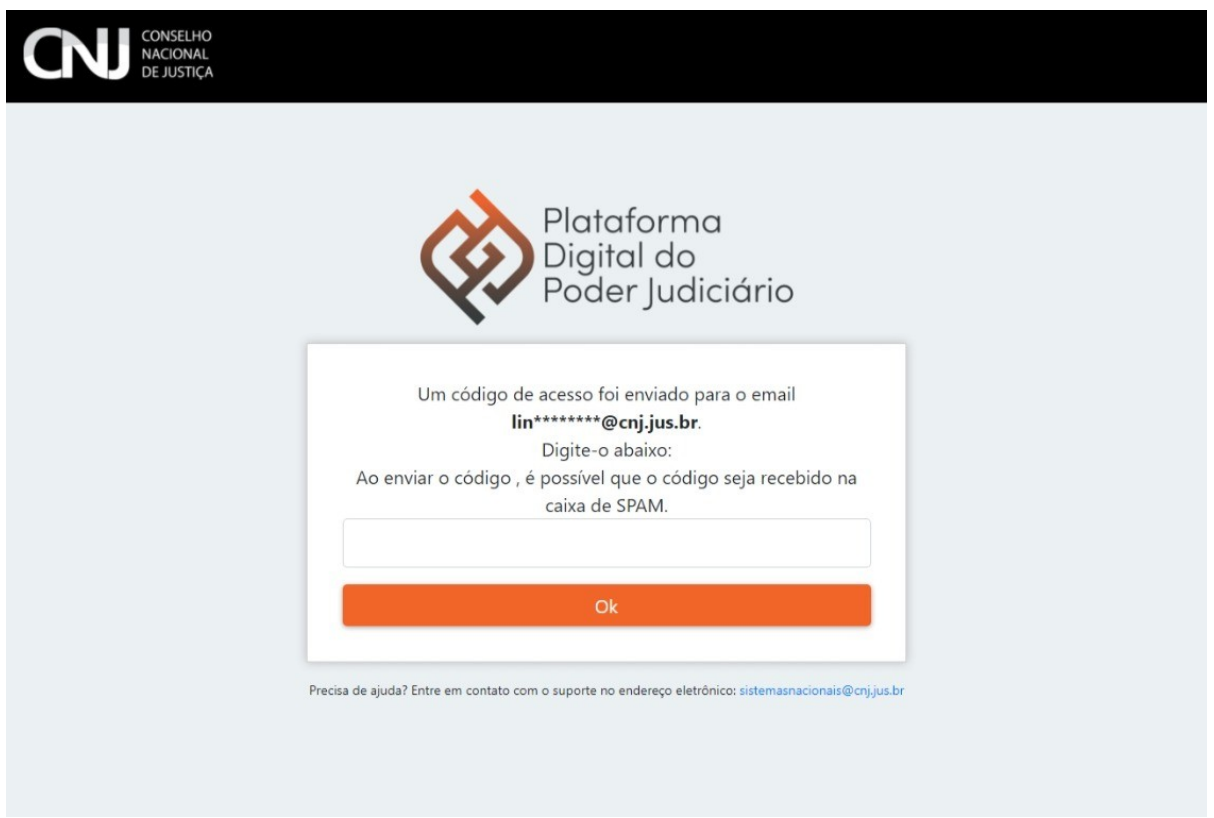

Caso você não tenha recebido o e-mail instantaneamente, aguarde alguns instantes. Não se esqueça de verificar a caixa de Spam/Lixo eletrônico.

O e-mail enviado pelo CNJ deve ser como o apresentado abaixo, tem como remetente [naoresponda@cnj.jus.br](mailto:naoresponda@cnj.jus.br), e não contém links para direcioná-lo à página de acesso.

Ä

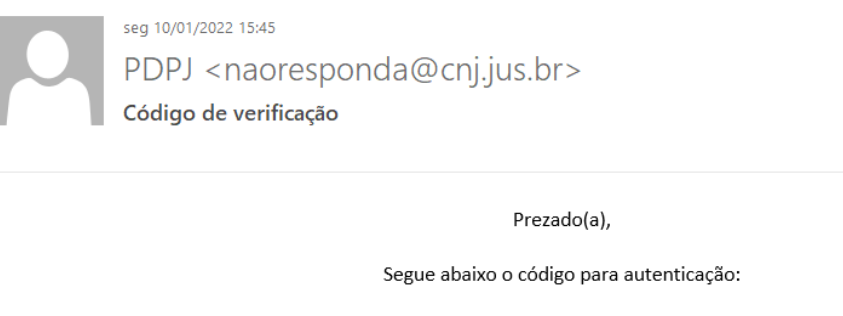

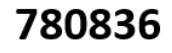

Atenciosamente,

Conselho Nacional de Justiça

Esta é uma mensagem automática, favor não responder.

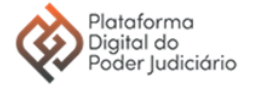

Insira o código na tela anteriormente apresentada.

Caso você receba uma mensagem de Erro interno do servidor, possivelmente o código para autenticação já encontra-se expirado, seja pelo tempo, seja porque a página foi atualizada e

um novo código foi enviado.

O procedimento de autenticação em dois fatores será solicitado uma única vez ao logar em novos computadores ou navegadores, ou quando estes eventualmente tiverem alguma informação alterada como o IP, ou for realizada a limpeza de cache.

Por questões de segurança, altere as suas senhas periodicamente, utilizando combinações alfanuméricas, com letras maiúsculas e minúsculas, bem como caracteres especiais. Não utilize a mesma senha para mais de um site ou e-mail. Evite a utilização de computadores compartilhados com outras atividades, mas, em caso de necessidade, utilize a opção de navegação anônima do navegador, alterando a sua senha ao retomar para um computador seguro. Mantenha seu sistema e navegador de internet atualizados. Efetue a varredura do sistema, utilizando software para a detecção de vírus e malwares. Não abra e-mails ou mensagens suspeitas, como no caso de envio de senhas não solicitadas.

O CNJ sempre envia comunicados e e-mails de redefinição de senhas através de endereços oficiais, como @cnj.jus.br ou @pje.jus.br, e jamais envia mensagens de e-mails como GMail, UOL, BOL, Outlook, etc. Utilize sempre os endereços oficiais para acessar os serviços do CNJ.